### The computer program

# PseudoSymmetry launcher

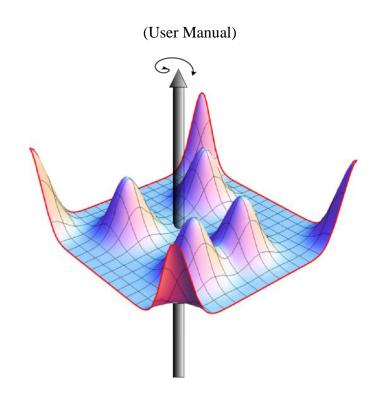

(C) 2012 Nikolay V. Somov

Nizhny Novgorod 2012

## **Table of Contents**

| Description                       | 3 |
|-----------------------------------|---|
| System requirements               | 3 |
| Installation                      | 3 |
| Work with PseudoSymmetry launcher | 3 |

#### **Description**

The program **PseudoSymmetry launcher** is an interactive (executable) shell for the **PseudoSymmetry** program. **PseudoSymmetry launcher** allows editing, viewing and running files of **PseudoSymmetry** program.

#### **System requirements**

PseudoSymmetry launcher requires Microsoft.NET Framework 2.0.

#### Installation

Download the installation archive, unpack all files and run **setup.exe**. Follow the instructions of the installer. The installer creates a folder *PseudoSymmetry* in *Start/Programs* menu. This folder includes starting files.

#### Work with PseudoSymmetry launcher

A working guide for the **PseudoSymmetry launcher** is given below.

- 1. After starting the program, make sure that the field *ps.exe path* contains the path for the executable file **ps.exe**. Otherwise, set this path manually.
- 2. You have to create a template of an *input file*. You need to use a menu item "*File/New input file*" for this purpose. The program creates template of the *input file* with a random name (see field *Input file*). You can see the content of its in *Input* page.
- 3. Save the input file (*File/Save input file*).
- 4. You can use previously saved input files (*File/Open input file*).
- 5. Edit the input file. The option "*Insert File Path*" was added to the menu for an easy entry of file paths.
- 6. Click on the button *Run* for the calculation start. The input file will be saved on a hard disk and the **PseudoSymmetry** (ps.exe) will be launched.

7. You will see the results after completion of the program (*Output* page). You can load the results manually (*File/Open results file*). You also can use a checkbox *Automatic load of results* (automatic loading of the results after calculation).